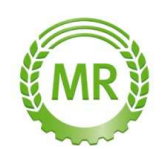

Bei Fragen Fritz Hube Tel: 07904/940221 mail: Fritz.Hube@mbr-sha.de

## **Anleitung zum Daten (Schläge) Export aus Fiona für die Maiszünslerbekämpfung.**

Melden sie sich mit ihren Zugangsdaten bei Fiona an. Immer da Klicken wo der Pfeil hinzeigt

## Ganz runterscrollen

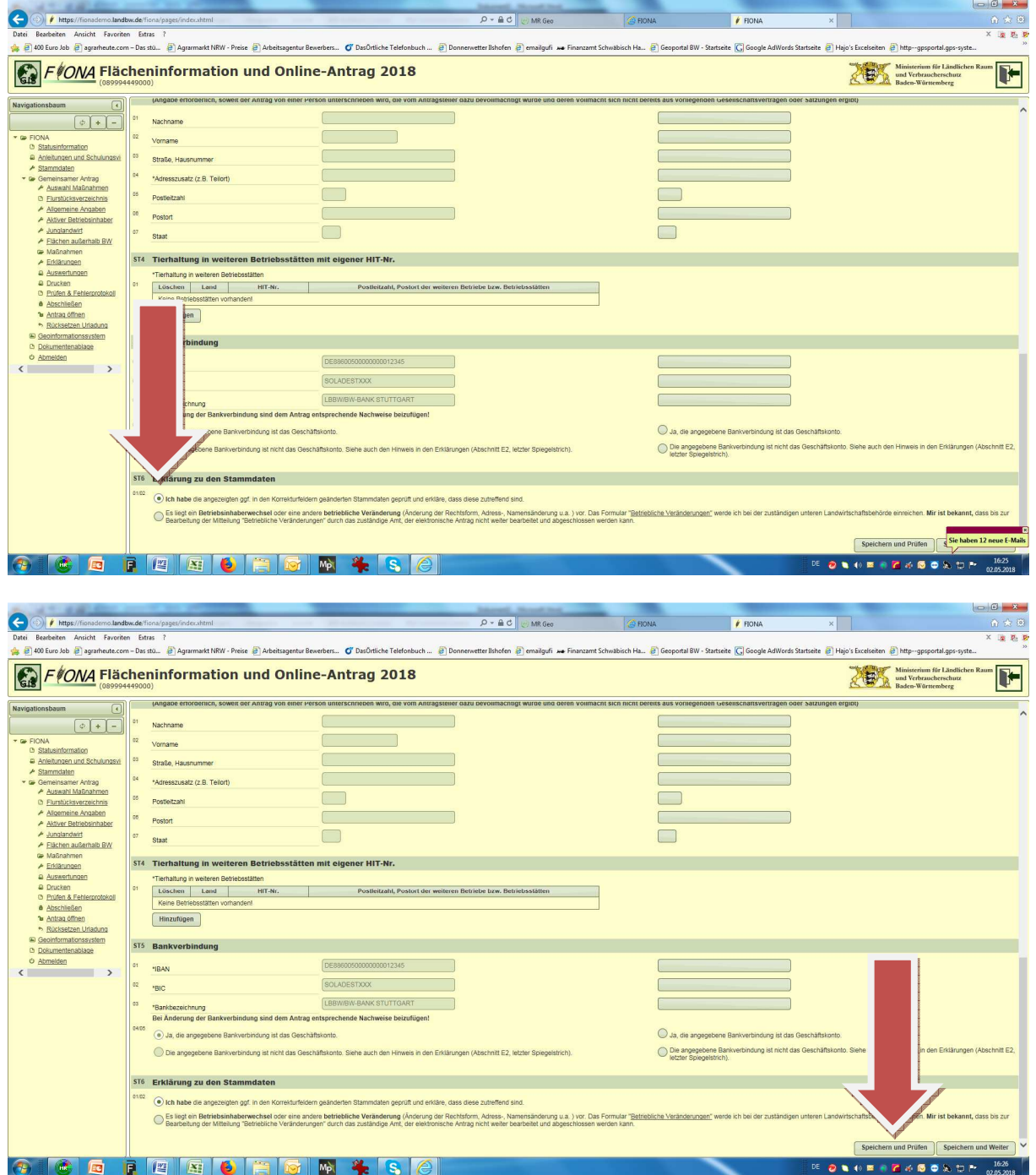

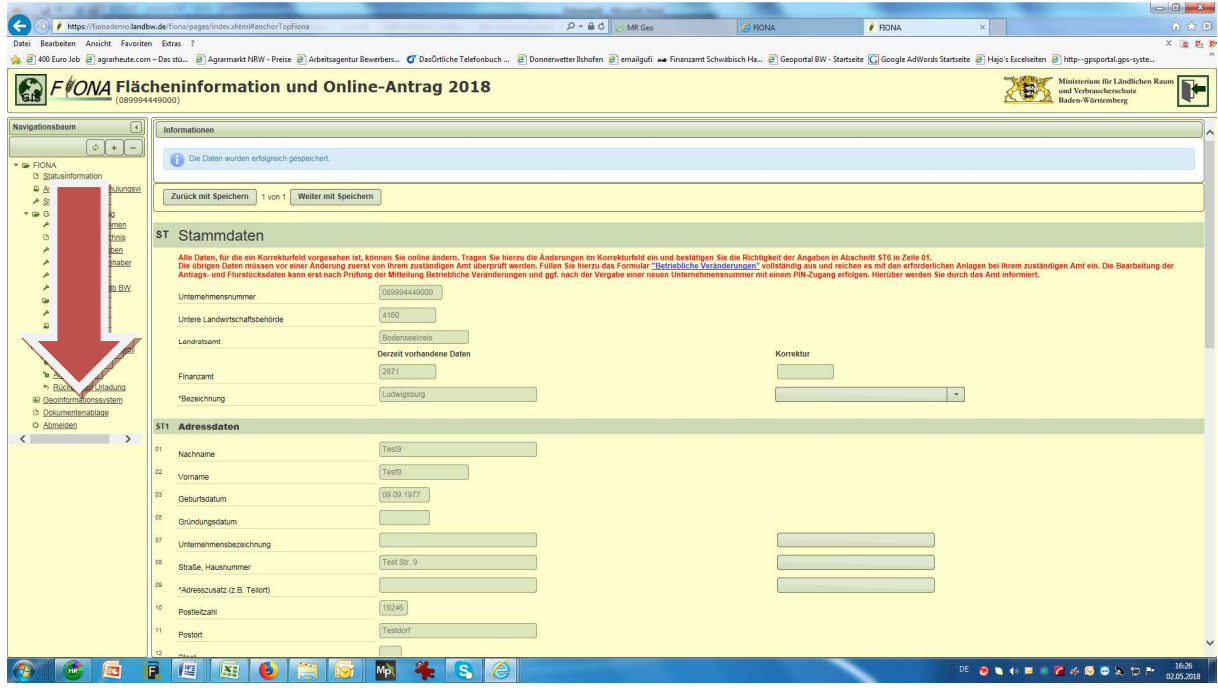

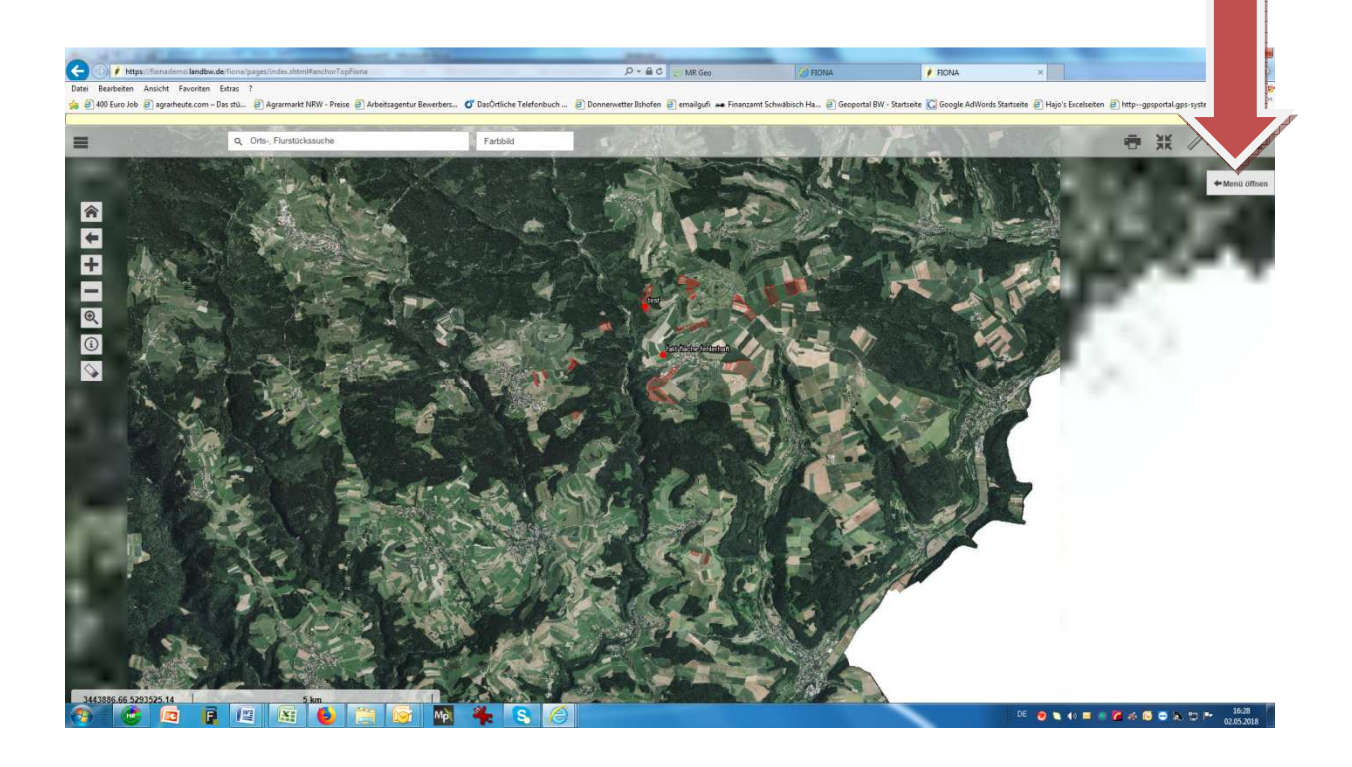

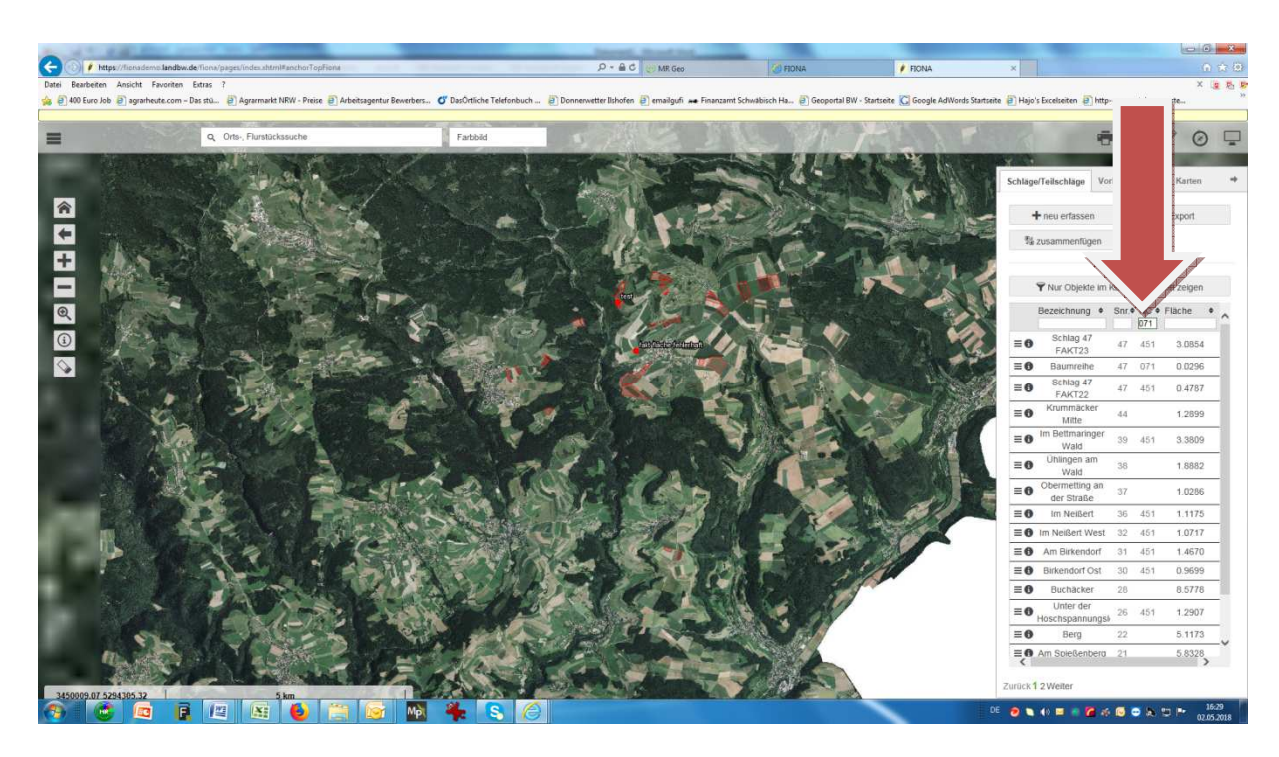

Zum Felder selektieren den NC für die Maisfelder eingeben die beflogen werden sollen.

Mit enter bestätigen

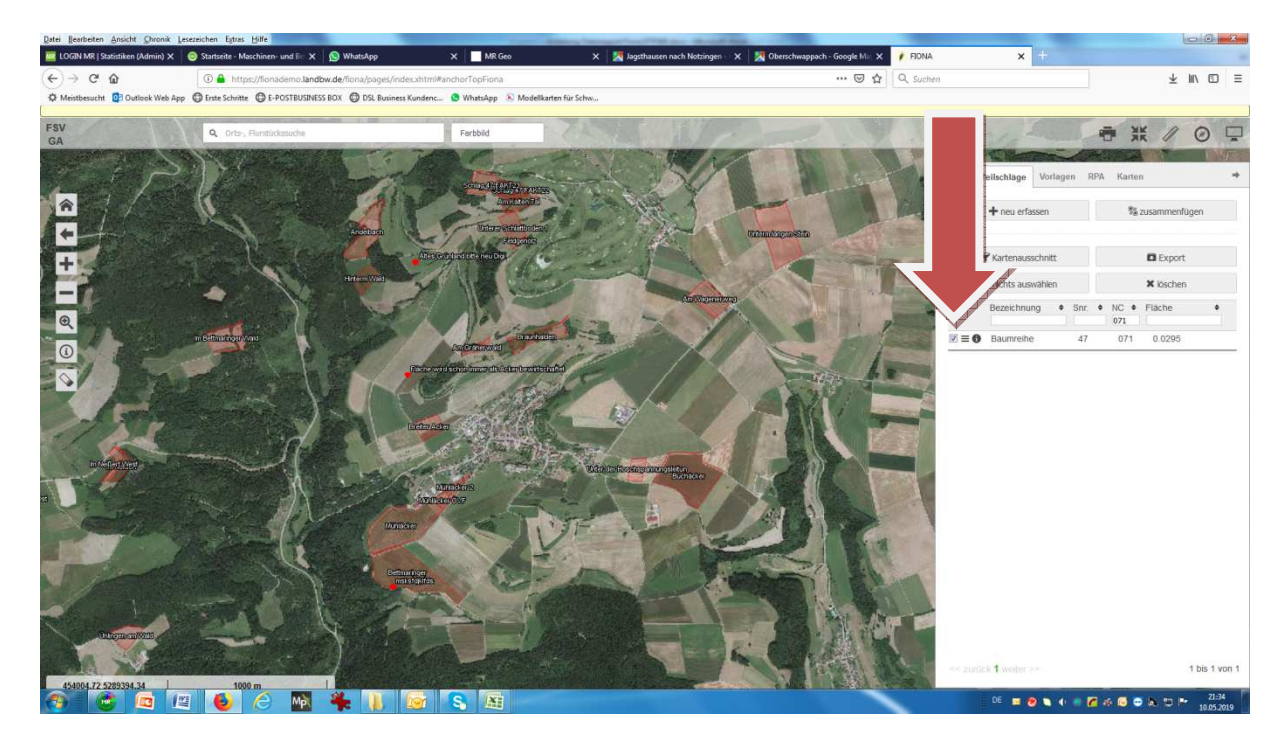

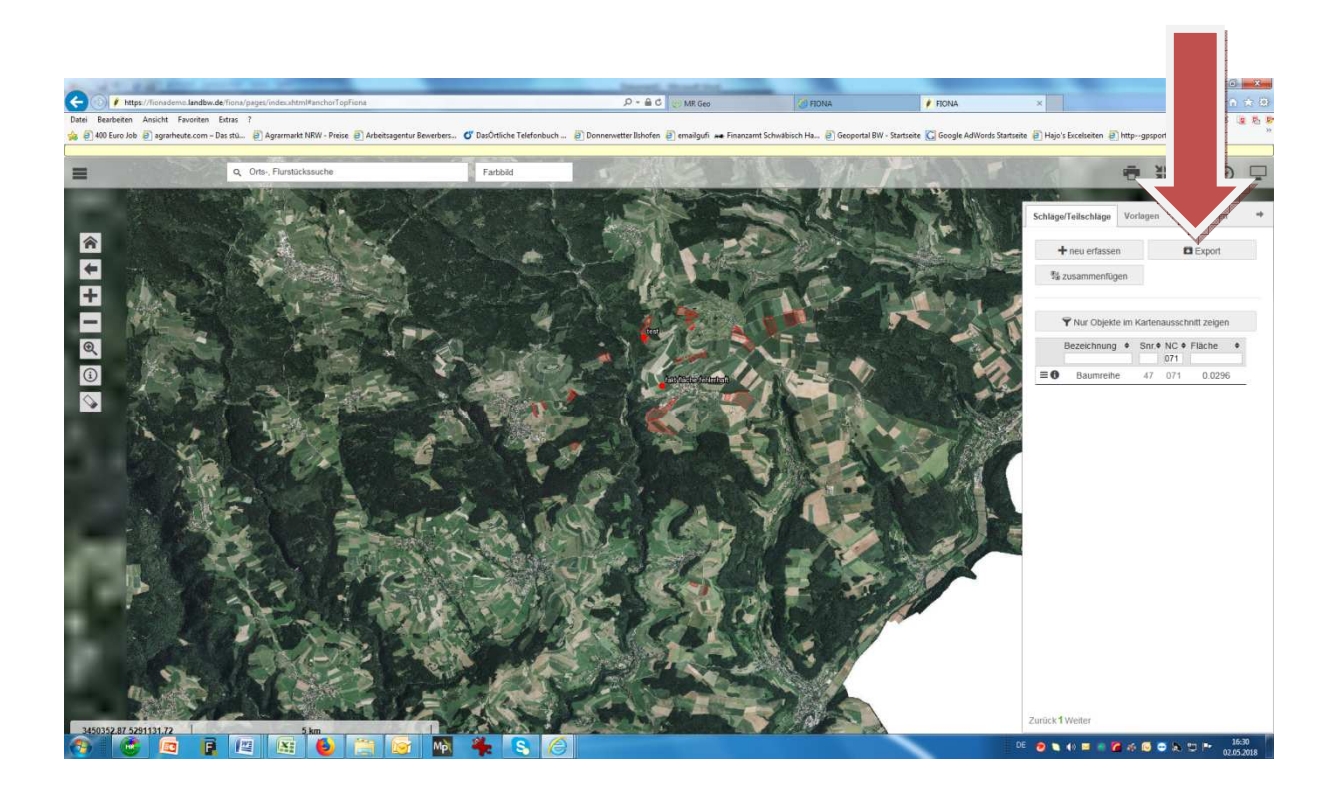

## Format ETRS89 auswählen

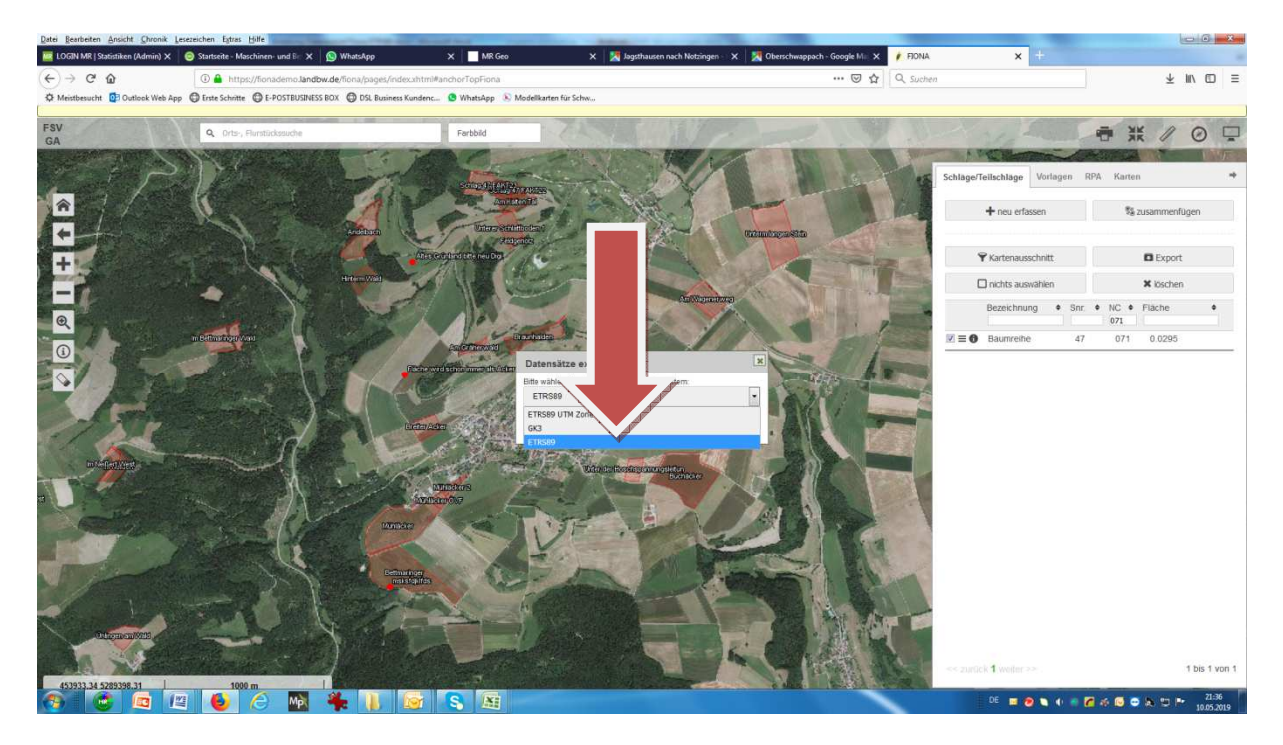

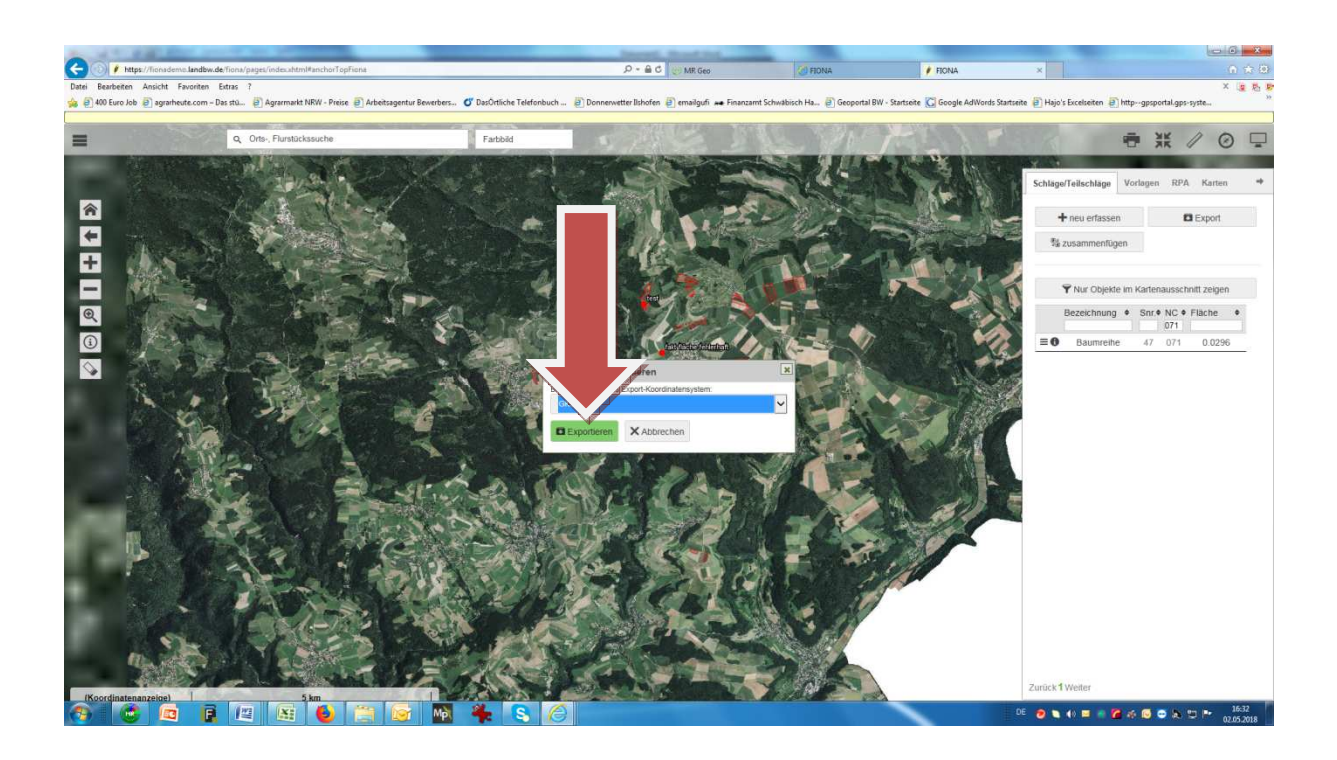

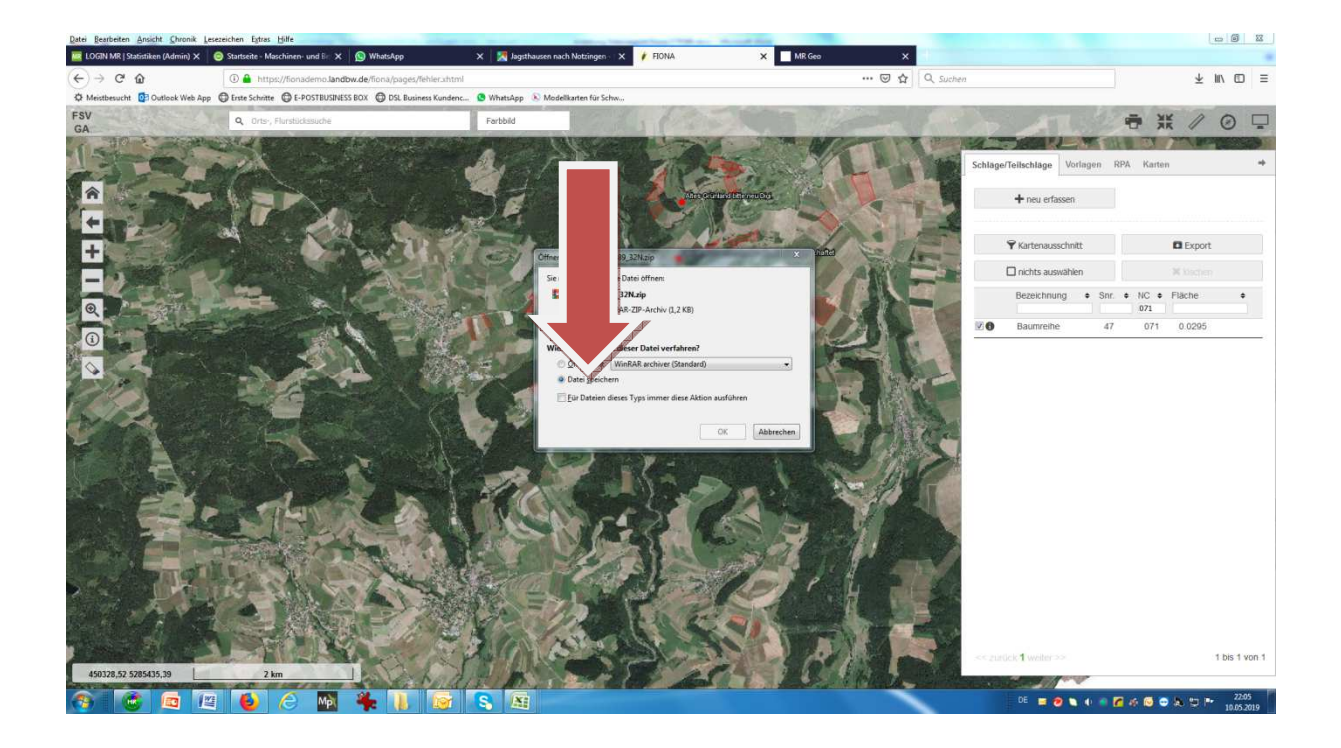

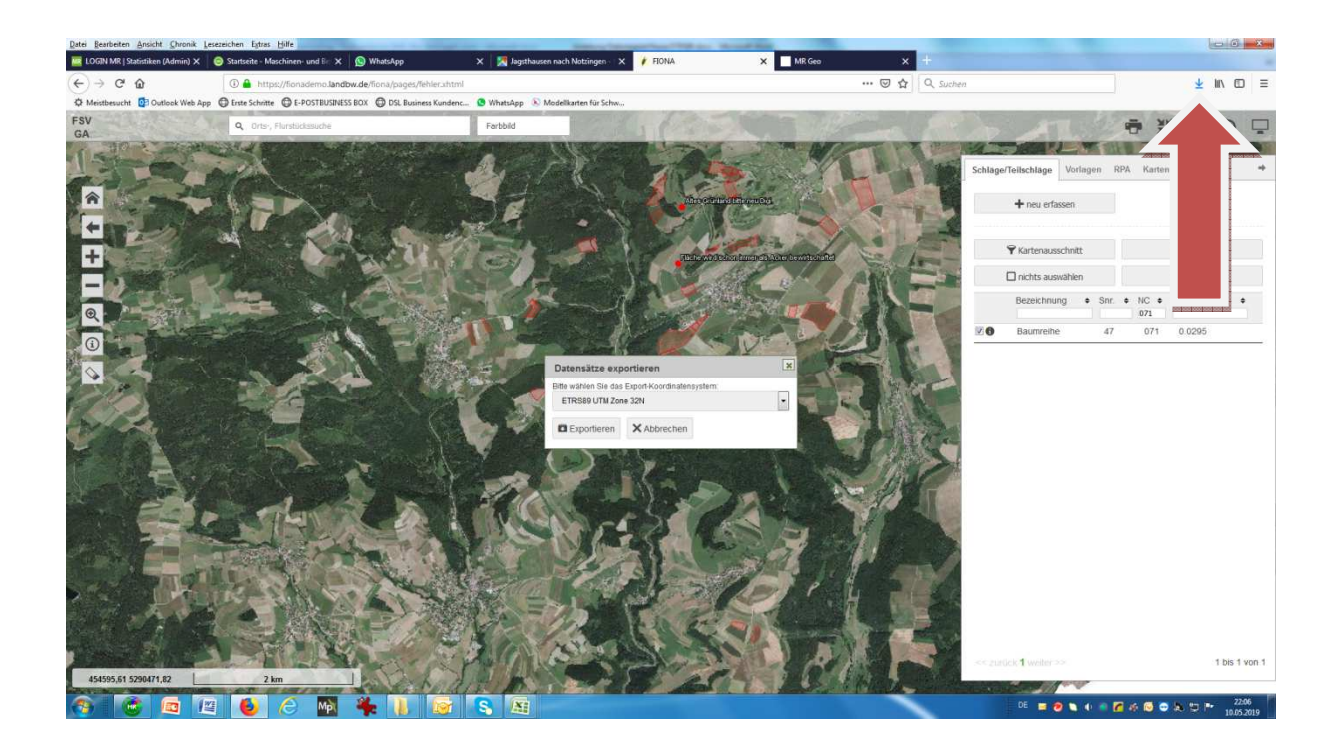

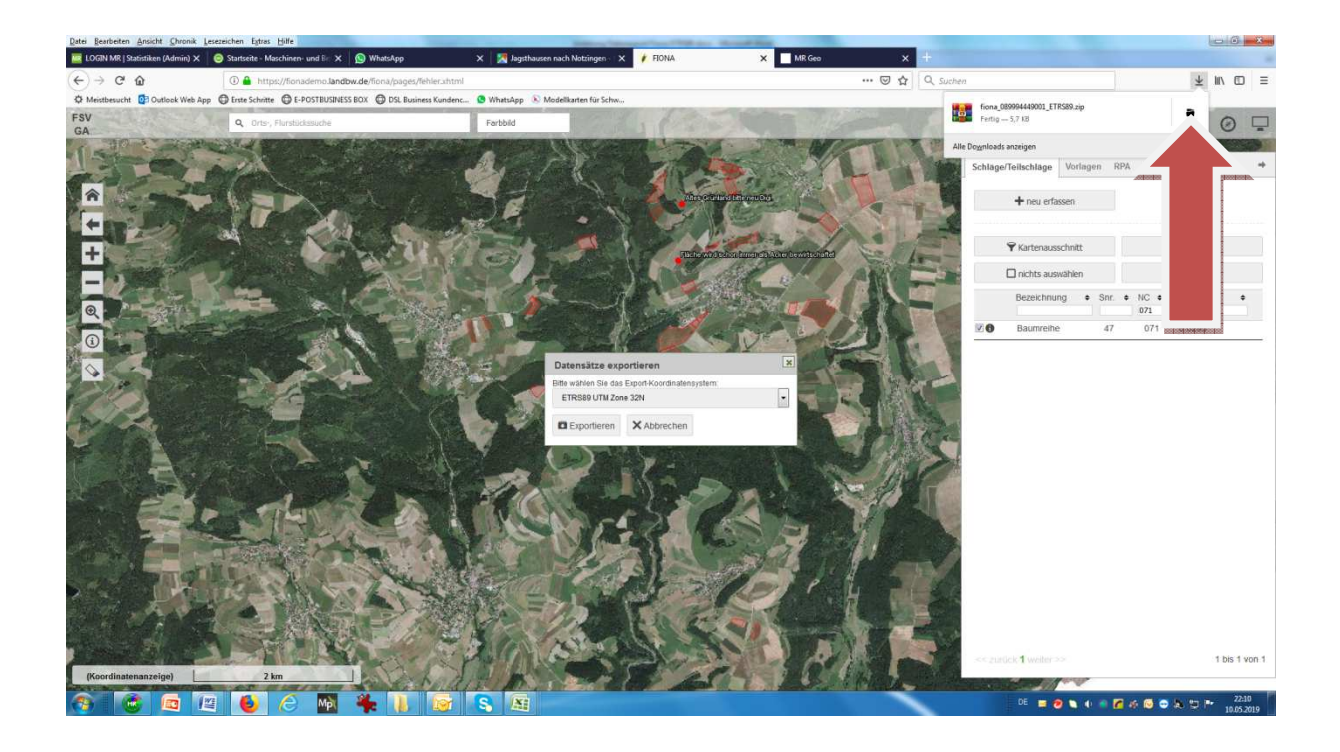

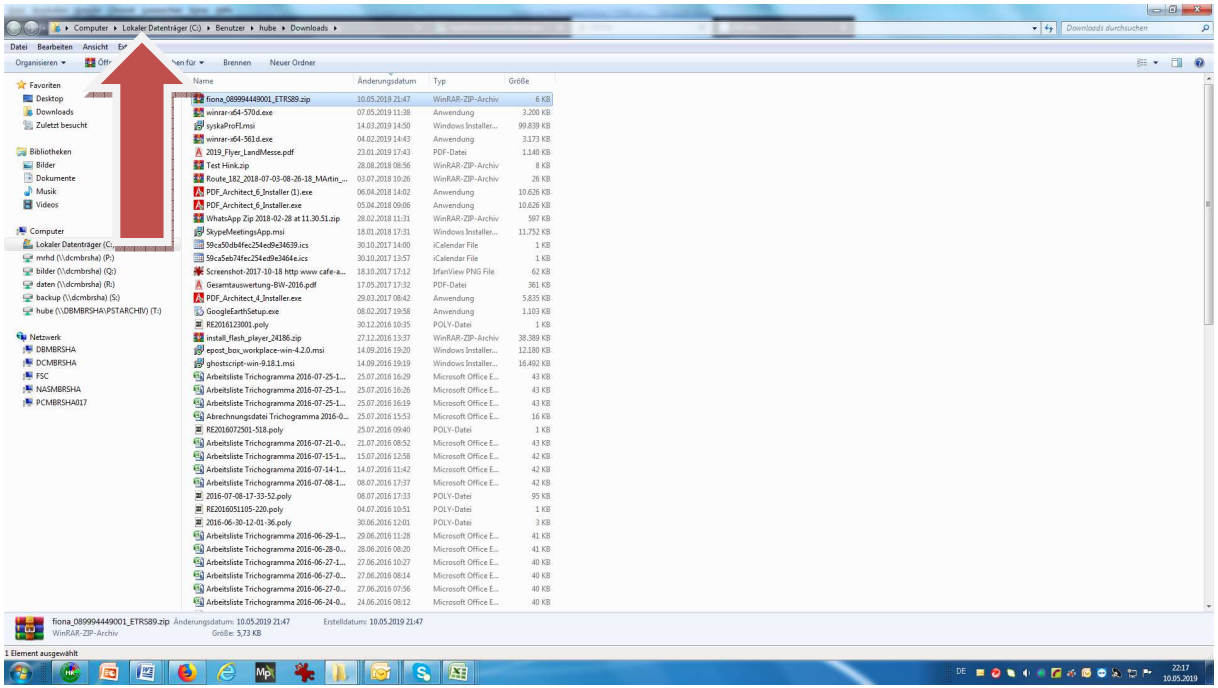

Merken sie sich diese Zeile und die gerade heruntergeladene Datei Hier laden sie später die Datei in das Portal www.mr-geo.de